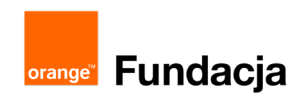

# **Konstruktorzy gier**

**Autorzy: Grzegorz Zawistowski, Maciej Wojnicki**

**Lekcja 8:**

## **Sterowanie ekranem - wyświetlanie liczb**

**W czasie tej lekcji nauczymy się implementować działanie wyświetlacza LED 8 x 8 pikseli RGB. Poznamy zasadę sterowania nim i nauczymy się wyświetlać liczby.**

### **Cele lekcji:**

Uczeń porafi:

- ⋅ podłączyć wyświetlacz RGB 8×8 do adaptera LOFI Brain,
- ⋅ wyjaśnić zasadę pisania szkiców służących do wyświetlania grafiki na wyświetlaczu RGB 8×8,
- zaimplementować działanie wyświetlacza przy użyciu funkcji display.begin() w petli setup (),
- ⋅ napisać program wyświetlający na wyświetlaczu dowolny numer z zakresu od 0 do 99 za pomocą funkcji displayNumber(int NUMER), display.show() i displayClear(),
- ⋅ napisać program, który będzie wyświetlał liczby "z potencjometru".

#### **Materiały pomocnicze:**

- zestaw LOFI Robot CODEBOX Starter z rozszerzeniem CODEBOX Tv,
- ⋅ komputery stacjonarne lub przenośne z zainstalowanym Arduino IDE
- komputer nauczyciela z zainstalowanym Arduino IDE, projektor, tablica projekcyjna

#### **Pojęcia kluczowe:**

 $\rightarrow$  dioda RGB  $\rightarrow$  wyświetlacz RGB 8x8  $\rightarrow$  funkcje (setup, loop, write, delay, read, buzzer, distance,servo, display.begin, display. show, displayClear, displayNumber)

#### **Czas realizacji:** 45 min.

#### **Metody pracy:**

- ⋅ wykład problemowy,
- pogadanka,
- ⋅ dyskusja dydaktyczna związana z wykładem,
- pokaz.
- ⋅ ćwiczenia laboratoryjne.

#### **Treści programowe:**

Podstawa programowa kształcenia ogólnego dla szkół podstawowych – II etap edukacyjny – klasy VII-VIII, informatyka: I. Rozumienie, analizowanie i rozwiązywanie problemów. Uczeń:

1) formułuje problem w postaci specyfikacji (czyli opisuje dane i wyniki) i wyróżnia kroki w algorytmicznym rozwiązywaniu problemów. Stosuje różne sposoby przedstawiania algorytmów, w tym w języku naturalnym, w postaci schematów blokowych, listy kroków;

2) stosuje przy rozwiązywaniu problemów podstawowe algorytmy:

a) na liczbach naturalnych: bada podzielność liczb, wyodrębnia cyfry danej liczby, przedstawia działanie algorytmu Euklidesa w obu wersjach iteracyjnych (z odejmowaniem i z resztą z dzielenia),

4) rozwija znajomość algorytmów i wykonuje eksperymenty z algorytmami, korzystając z pomocy dydaktycznych lub dostępnego oprogramowania do demonstracji działania algorytmów;

II. Programowanie i rozwiązywanie problemów z wykorzystaniem komputera i innych urządzeń cyfrowych. Uczeń:

1) projektuje, tworzy i testuje programy w procesie rozwiązywania problemów. W programach stosuje: instrukcje wejścia/wyjścia, wyrażenia arytmetyczne i logiczne, instrukcje warunkowe, instrukcje iteracyjne, funkcje oraz zmienne i tablice.

2) projektuje, tworzy i testuje oprogramowanie sterujące robotem lub innym obiektem na ekranie lub w rzeczywistości; 5) wyszukuje w sieci informacje potrzebne do realizacji wykony-

wanego zadania,stosując złożone postaci zapytań i korzysta z zaawansowanych możliwości wyszukiwarek.

III. Posługiwanie się komputerem, urządzeniami cyfrowymi i sieciami komputerowymi. Uczeń:

3) poprawnie posługuje się terminologią związaną z informatyką i technologią.

IV. Rozwijanie kompetencji społecznych. Uczeń:

1) bierze udział w różnych formach współpracy, jak: programowanie w parach lub w zespole, realizacja projektów, uczestnictwo w zorganizowanej grupie uczących się, projektuje, tworzy i prezentuje efekty wspólnej pracy;

## **Wprowadzenie w tematykę i integracja grupy (5 min.)**

Pytamy uczniów, co robiliśmy podczas ostatniej lekcji?

- o serwomotorach,
- nauczyliśmy się sterować serwomotorem.

Dziś pierwsza lekcja z wyświetlaczem LED 8×8 pikseli RGB. Nauczymy się implementować jego działanie Poznamy zasadę sterowania i nauczymy się wyświetlać liczby.

## **Część zasadnicza (35 min.)**

Mówimy uczniom, że do sterowania wyświetlaczem będziemy wykorzystywać kilka gotowych funkcji z biblioteki LOFI:

• funkcja odpowiedzialna za uruchomienie wyświetlacza – rozpoczyna nadawanie sygnału cyfrowego sterującego wyświetlaczem, musi znajdować się zawsze wewnątrz głównej funkcji setup()

## **display.begin()**

• funkcja odpowiedzialna za wyświetlanie danych na wyświetlaczu – powoduje odświeżenie wyświetlacza i wyświetlenie wszystkich danych zdefiniowanych wcześniej przez funkcje rysujące (o których za chwilę), powinna być użyta tylko raz wewnątrz pętli loop(), wówczas wyświetlanie obrazu jest najpłynniejsze:

## **display.show()**

• Warto zwrócić uwagę, że funkcja ta będzie włączała konkretne diody i podobnie jak funkcja **write(OUT-PUT1, 100)** włączająca diodę, potrzebujemy kolejnej funkcji, która wyłączy wcześniej wyświetlany efekt, zanim zechcemy wyświetlić nowy. W przypadku diody po poleceniu **delay(czas)** używaliśmy ponownie funkcji **write(OUTPUT1, 0)**. W przypadku wyświetlacza potrzebujemy do tego nowej funkcji.

• funkcja odpowiedzialna za wyczyszczenie wyświetlacza powoduje ustawienie wszystkich pikseli wyświetlacza na wartość zero (czyli jako wyłączenie). Powinna być ona użyta tylko raz jako pierwsza funkcja wewnątrz pętli **loop()**, aby niżej zamieszczona funkcja **display.show();** włączyła odpowiednie diody:

## **displayClear()**

• pomiędzy **displayClear()** a **display.show()** będziemy zamieszczać funkcje rysujące.

Zasada działania wyświetlacza jest następująca:

**Krok 1** – wyłączamy wszystkie diody – **displayClear()**

**Krok 2** – używamy funkcji rysującej

**Krok 3** – używając funkcji wyświetlającej włączamy świecenie konkretnych diod – **display.show()**

Rozdajemy zestawy LOFI Robot CODEBOX. Uczniowie siadają przy komputerach. Prosimy aby włączyli komputery, uruchomili Arduino IDE oraz wyjęli z zestawów płytkę Arduino, wyświetlacz i potencjometr:

• podłączamy wyświetlacz LED do **OUTPUT3**

**Uwaga: wyświetlacz zawsze musi być podłączony do OUTPUT3**

• podłączamy potencjometr do **INPUT2**.

Prezentujemy uczniom podstawowy szkielet szkicu.

Prosimy aby przepisali go w Arduino IDE:

```
#include <LOFI.h>
 \mathcal{I}\mathfrak{D}LOFI robot;
 \overline{\mathbf{3}}void setup() {
 \overline{4}\overline{5}robot.displayBegin();
 6
      robot.displayShow();
 \overline{7}\rightarrow\mathcal{R}void loop() {
 \circrobot.displayClear(); //funkcja wyłączająca poprzedni efekt graficzny
10// tutaj będziemy wpisywać instrukcje do rysowania
1112robot.displayShow(); // funkcja wywołująca pokazanie danych na wyświetlaczu
13 }
```
**Konstruktorzy gier / Lekcja 8 / 2**

Pierwszą funkcją do rysowania, którą poznamy jest funkcja wyświetlającą liczby: **displayNumber(int NU-MER);**. Funkcja ta wyświetla liczby od od 0 do 99.

## **Przykład / Ćwiczenie 1**

W powyższym szkicu zadeklaruj nową zmienną liczbę i przypisz jej wartość 55 oraz, dodając funkcję wyświetlającą liczby **displayNumber(liczba),** wyświetl tę wartość na wyświetlaczu. Szkic zapisz jako **"lofi\_wyswietlacz\_1"**, zweryfikuj i wgraj na płytkę.

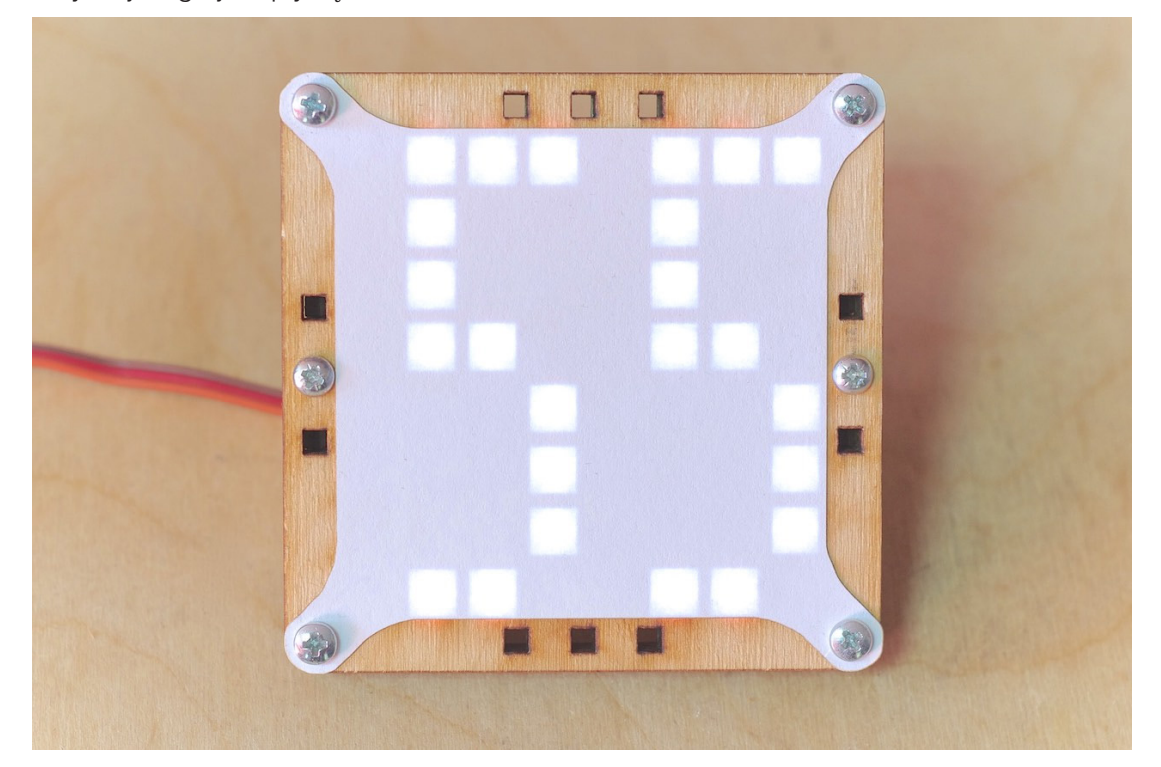

Przykładowe rozwiązanie:

```
\mathbf 1#include <LOFI.h>
 \overline{2}LOFI robot;
 3
     int liczba = 55;4
 5
     void setup() {
 6
     robot.displayBegin();
 7
     ł
 8
 \circvoid loop() {
     robot.displayClear();
10
     robot.displayNumber(liczba);
1112robot.displayShow();
13
     ł
```
## **Ćwiczenie 2**

Zmodyfikuj szkic tak, aby na wyświetlaczu została wyświetlona inna liczba. Ćwiczenie powtórz dla 2-3 różnych liczb.

## **Przykład / Ćwiczenie 3**

Napisz program który będzie wyświetlał liczby "z potencjometru" podłączonego do wejścia **INPUT2**. Szkic zapisz jako **"lofi\_wyswietlacz\_2"**, zweryfikuj i wgraj na płytkę.

Przykładowe rozwiązanie:

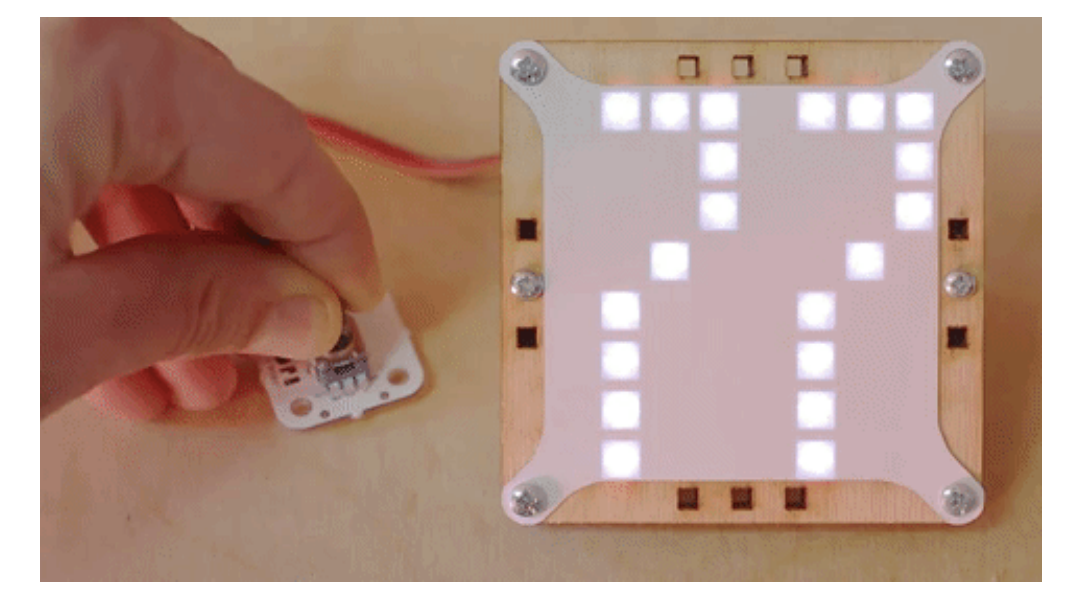

## **Podsumowanie i ewaluacja (5 min.)**

Prosimy, aby uczniowie ostrożnie spakowali zestawy. Jeden przedstawiciel każdej grupy przynosi zestaw na wyznaczone przez nauczyciela miejsce w klasie.

Zadajemy uczniom pytanie: Czego nauczyliśmy się na dzisiejszej lekcji?

- poznaliśmy funkcję **display.begin()** inicjującą działanie wyświetlacza,
- omówiliśmy zasadę działania wyświetlacza wiemy do czego służą funkcje **display.show()** oraz **displayClear()**
- znamy funkcję rysującą **displayNumber(liczba)** odpowiedzialną za wyświetlanie liczb od 0 do 99,

Na zakończenie mówimy uczniom, że na kolejnej lekcji nadal będziemy uczyć się korzystać z wyświetlacza. Poznamy m.in. nową funkcję rectangle odpowiedzialną za rysowanie prostokąta. Sporo czasu poświęcimy również omówienie systemu RGB, o którym zapewne słyszeliście już nie raz.